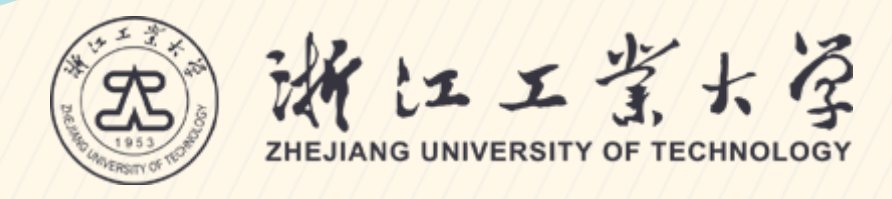

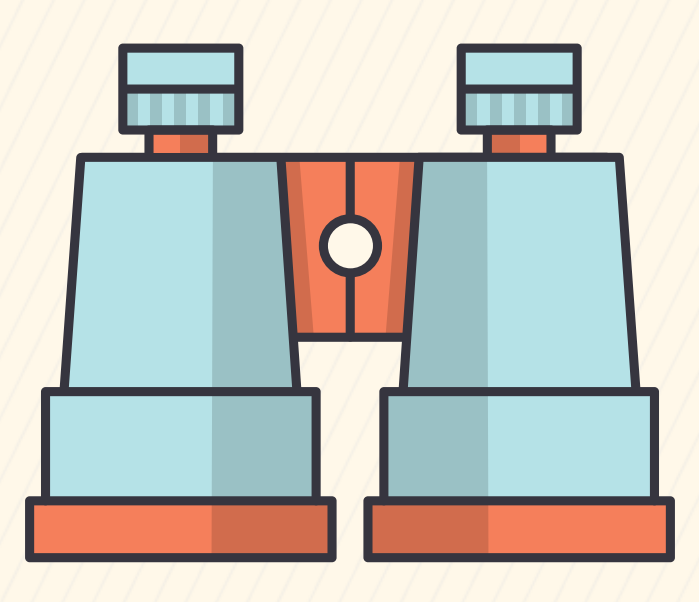

# 线上教学100问

## 教务处、教师教学发展中心 汇编 二〇二〇年三月

## $\bm{\mathsf{E}}$

#### 一、教学理念与模式 二、在线教学策略 16 授课时间是否可以由教师自主调整?

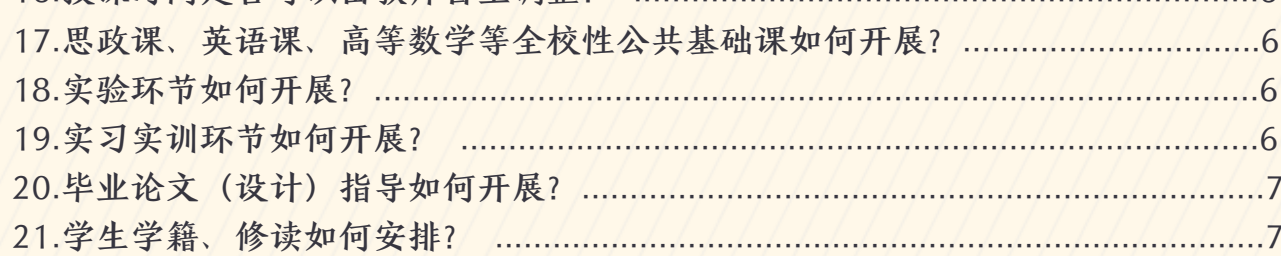

#### 三、微课制作工具的选择

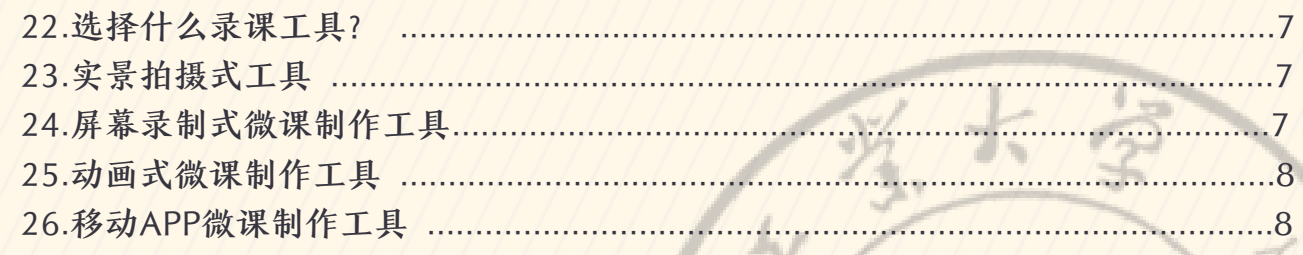

#### 四、微课制作方法和技巧

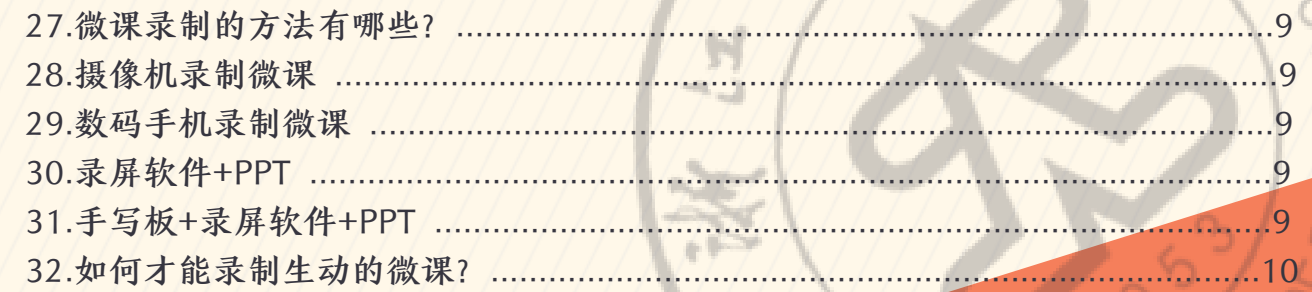

## 五、在线授课协作工具

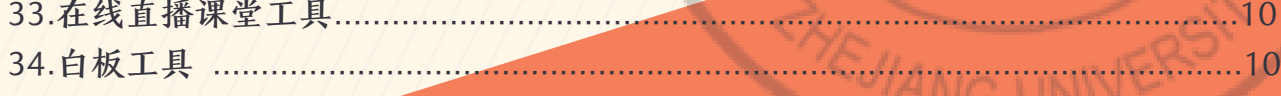

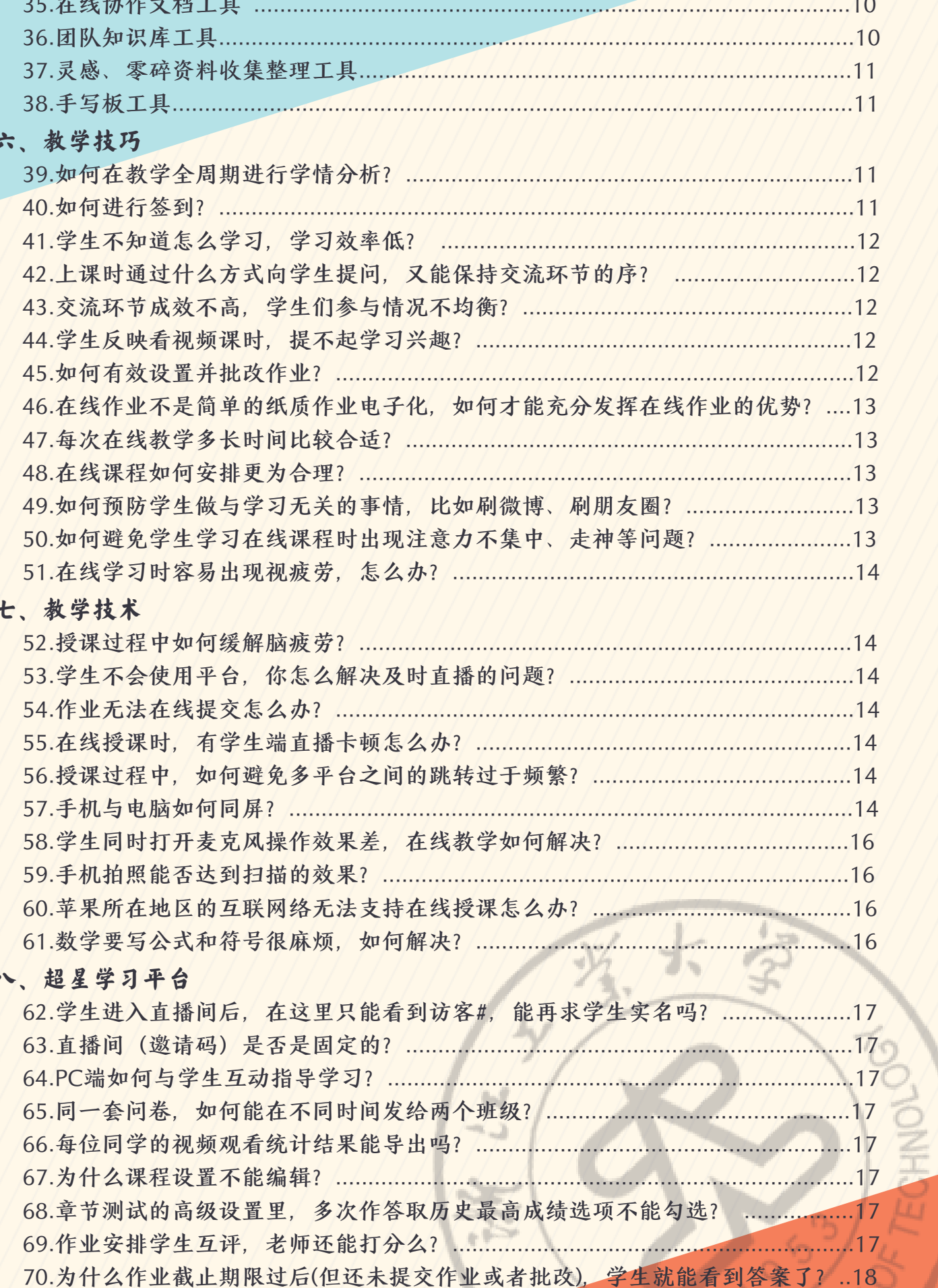

**THE VIANG UNIVERSA** 

 $\mathbf{r}$ 

 $\overline{1}$ 

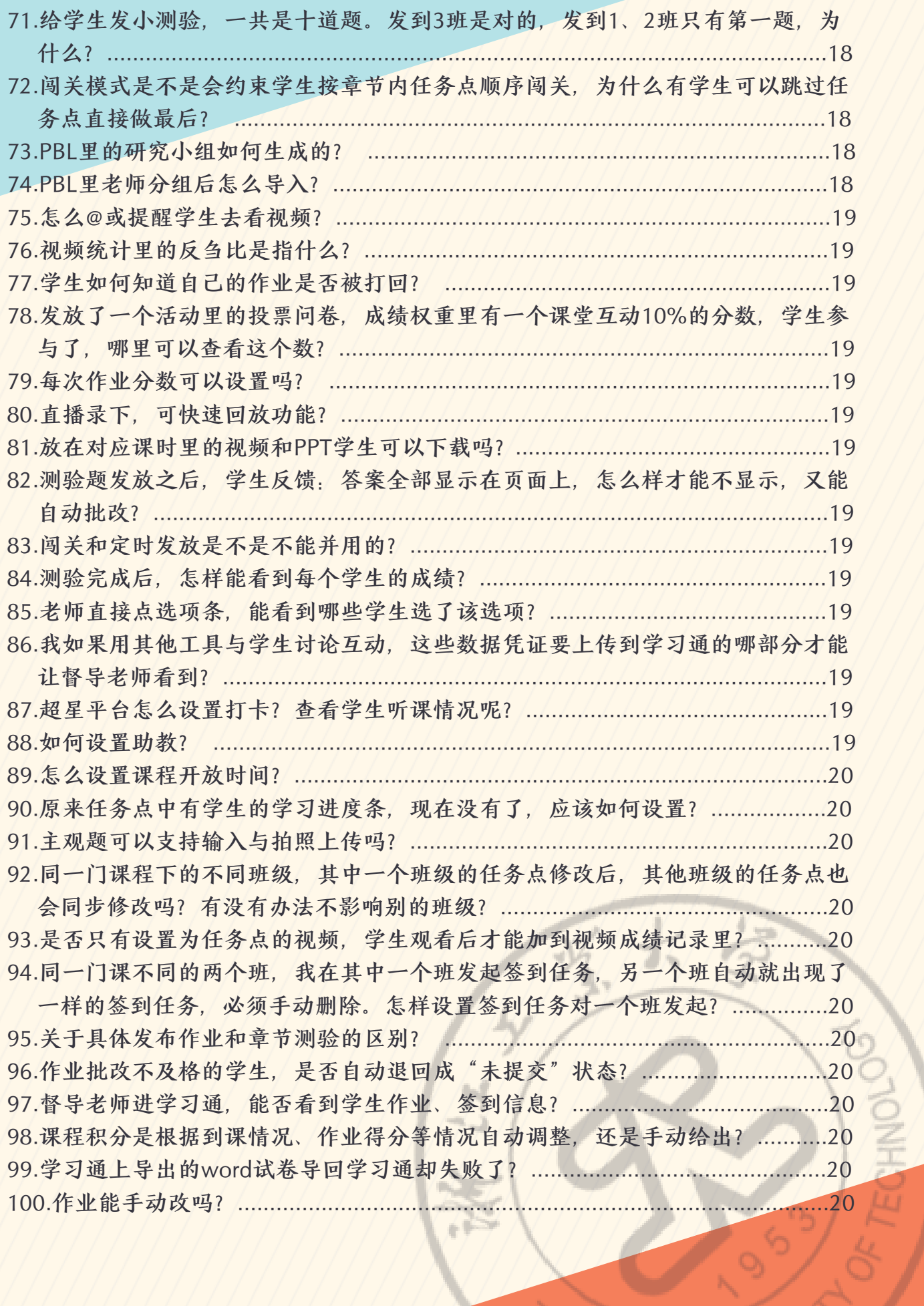

THEJIANG UNIVERS

## ⼀、 教学理念与模式

#### **1.** 建构主义学习理论

建构主义学习理论强调以学生为中心,要求学生由外部刺激的被动接受者和知识灌输 对象转变为信息加⼯的主体、知识意义的主动建构者。建构主义的教学理论则要求教师由 知识的传授者、灌输者转变为学⽣主动建构意义的帮助者、促进者。

#### **2. "**有意义学习**"**理论

认知心理学的代表人物——美国教育心理学家奥苏贝尔将学习按照其效果划分为"有意 义学习"与"机械学习"两种类型。所谓有意义学习,是指符号表示的观念和学习者原有认知 结构中的某一方面(如一个表象、一个已经有意义的符号、一个概念或者一个命题)有联 系。只要能建立起这种联系,就是有意义的学习,否则就必然是死记硬背的机械学习。是 否能建立起新旧知识之间的联系,是影响学习的最重要因素。要想实现有意义学习,可以 有两种不同的途径或⽅法:接受学习和发现学习。

#### **3.** 接受学习模式

所谓接受学习(reception learning),指⼈类个体经验的获得,来源于学习活动中, 主体对他人经验的接受,把别人发现的经验经过其掌握、占有或吸收,转化成自己的经 验。 接受学习区别于发现学习之处, 在于这种学习中, 主体所得到的经验是来自经验传递 系统中,他人对此经验的传授,并非来自他自己的发现与创造。 低级的接受学习主要表现 为呆读死记、"一知半解"、"半通不通"。 高级的接受学习则表现为"举一反三"、"触类旁 通"、"精通"或"融会贯通"等等。总之,不能认为,接受学习是低级的。

#### **4.** 发现学习模式

发现学习是指学习的主要内容未直接呈现给学习者,只呈现了有关线索或例证。学习 者必须经历一个发现的过程, 自己得出结论或找到问题的答案。它由美国著名心理学家布 鲁纳研究并提出。发现学习具备四个方面的特征,有其优点,也有其局限性,应科学对 待。

#### **5.** 先⾏组织者

先行组织者是奥苏贝尔于1960年提出的一个教育心理学的重要概念,也是他在教学理 论方面的主要贡献之一。 根据奥苏贝尔的解释,学生面对新的学习任务时,如果原有认知 结构中缺少同化新知识的适当的上位观念,或原有观念不够清晰或巩固,则有必要设计一 个先于学习材料呈现之前呈现的⼀个引导性材料,可能是⼀个概念、⼀条定律或者⼀段说 明文字,可以用通俗易懂的语言或直观形象的具体模型,但是在概括和包容的水平上高于 要学习的材料(因此属于下位学习),构建一个使新旧知识发生联系的桥梁。这种引导性 材料被称为先行组织者。

#### **6.** 翻转课堂

所谓"翻转课堂"教学法(The Flipped Classroom),是指教学中课堂上和课堂下的功能 的翻转。相对于传统课堂上教师教学⽣学,课下学⽣做作业的教学模式,"翻转课堂"中, 学生在课下自学课程内容,课堂上做应用练习和/或讨论。具体说来,"翻转课堂"要求学生 在课前通过观看教学录像,阅读教科书,或者⽹上查资料,弄懂课程内容,将问题和思考 带到课堂。课堂上,老师默认学生对课程内容已经有了一定的了解,便不会再事无巨细地 从头讲解课程内容,而是主要解答学生问题,澄清相关概念,启发课堂讨论,应用所学内 容,引导学生进行深度思考,同时做相应的应用练习或者测试来进一步强调,巩固,加 深,或延伸相关知识。

"翻转课堂"教学法强化学⽣对知识的理解和应⽤,重要的知识点会反复5次出现, 即:(1)课前⾃学,(2)课堂测验,(3)课堂讨论,(4)课堂作业/练习,(5)课后 大型作业等。这样,学生在反复接触,自主思考,共同讨论,和多次练习中,做到融会贯 通,真正掌握所学内容,同时也是学习、理解、深入、巩固、并应用的渐进过程。

#### **7.** 混合式学习

所谓混合式学习就是要把传统学习⽅式的优势和⽹络化学习的优势结合起来,也就是 说,既要发挥教师引导、启发、监控教学过程的主导作用,又要充分体现学生作为学习过 程主体的主动性、积极性与创造性(何克抗)。

混合式学习的关键步骤

- **准备 (Prepare Me):** 最初的准备步骤, 让学员了解基本的技能和大体的框架, 帮助 学员改进学习的技巧, 以帮助学员顺利进入下一步骤。学习途径: 现场或者虚拟的介绍 会、课堂、⾯对⾯交流、e-mail、传单、电话、⽹站、公告、时事通讯、预习等。
- 阐述 (Tell Me): 这一步骤旨在向学员阐述所学课程的学习目标、主要内容和关键概 念,以及该学习对他们的价值。学习途径:课堂、在线学习、电子书、事前评估、技能 指导、项目清单、计算机、术语表、文章、职业工具、业务手册、CD、视频、录音 等。
- 传授(**Show Me**):这⼀演⽰步骤着重讲解程序、原则、概念和流程,旨在帮助学员 掌握技能。学习途径: 在线学习、情境模拟、评估、技能指导、文章、书籍、工作协助 ⼯具、⼯作⼿册、CD、视频、录⾳、以决策为基础的情境模式等。
- 尝试(**Let Me**):这⼀步骤帮助学员在安全环境中体验新技巧,以强化对所教授内容 的理解,并达到长久保持的效果。学习途径:虚拟会议或工作组、课堂、模拟、同事间 角色扮演、个人指导、虚拟会议向导。
- 评估(**Check Me**):这⼀评估步骤向学员提供了在安全环境中应⽤新技能的效果的反 馈,从而帮助他们在实际工作中应用该技能。学习途径: 在线学习、事前评估、事后评 估、测试、学习向导。
- **大持(Support Me):**这一辅助步骤通常是进入正式工作环境中的第一步,学员可以 在这里选取正式学习中获得的原理、概念等关键知识。学习途径: Email、常见问题解 答、专家咨询、虚拟或传统会议、电话、评估反馈、网站、视频、工作协助工具、聊天 室、头脑风暴、帮助台等。
- **指导(Coach Me):** 指导步骤提供了来自资深经理人、同事、导师和专家的幕后支 持,让学员能综合自己与他人的经验。学习途径:虚拟会议、课堂、面对面交流、电 话、email、座谈会、即时通讯等。
- 互助(**Connect Me**):互助步骤让学员在团体内和其他学员共同解决问题,这⼀步骤 加深了学员对于技能的理解。 学习途径:Email、电话、虚拟会议、课堂、⾯对⾯交 流、座谈会、角色扮演、工作组等。

**8.** 探究性学习

探究性学习,即Hands-on Inquiry Based Learning (HIBL), 是新课程倡导的一种 学习的理念、方法、模式,探究性学习能让学生从探究中主动获取知识,应用知识,解决 问题。但并不是所有的问题都适合探究性学习模式,我们应该根据学⽣的认知基础选择是 否⽤探究学习⽅法,才能达到真正意义上的探究。

探究性学习的课程实施模式很多,其中比较典型的有"做中学"学习模式和情境探索学 习模式。

"做中学"学习模式

"做中学"(Hands-on Inquiry Based Learning)是⼀种实施科学教育的模式,其特 点是,教师通过设置适当的活动和任务,使学生投入到真实的情境中去,在亲自动手操作 的实践过程中学习知识、掌握科学的思维⽅法、培养对科学的积极态度。

"做中学"强调通过做科学来学习科学。这种模式的基本程序是: 提出问题——动手做 实验——观察记录——解释讨论——得出结论——表达陈述。在这一过程中,学生通过亲 自参加活动而学习,他们亲自动手做实验,并为理解实验所带来的东西而进行讨论。教师 可以根据学⽣的提问或者进⾏实验的某些情况⽽提出建议。在美国,⼤部分做中学活动和 课程都是整合到具体学科中,这些做中学的活动为学生提供了多样化的学习方式,使学生 在真实世界中通过亲手操作的活动来学习知识。在法国的《小学科学教学动手做活动指 南》中,还列出了"做中学"模式的实施要点。

情境探索学习模式

情境探索学习模式的核⼼思想有两点:(1)为不同类型学习者设置适合于他们知识 水平和心理特点的特定情境,引导他们进行积极的探索,并在探索过程中自主地选择适当 的辅导内容和辅导方式; (2) 通过在一系列精心设计的情境中进行探索,学习者不仅获 得基本知识和基本技能, 而且掌握有效学习的方法, 发展创新意识和实践能力。通过将各 种不同的情境和相应的探索活动有机结合起来,就可以实现多样化的情境探索学习。它能 够充分发挥学生的学习主动性和创造性,使学生自主地获取知识,并在获得知识的同时, 发展解决问题的能力和学习能力;可以有效地转变"教师讲、学生听"的传统教学模式,使 教师从"知识传授者"转变为"知识探索指导者"。

#### **9.**⽀架式教学策略

支架式教学(Scaffolding Instruction)应当为学习者建构一种对知识理解的概念框架,

⽤于促进学习者对问题的进⼀步理解。因此,事先要把复杂的学习任务加以分解,以便于 把学习者的理解逐步引向深⼊。它是根据维果斯基的最邻近发展区理论,对较复杂的问题 通过建立"支架式"概念框架,使得学习者自己能沿着"支架"逐步攀升,从而完成对复杂概 念意义建构的⼀种教学策略。

支架式教学策略由五个步骤组成:搭脚手架、进入情境、独立探索、协作学习、效果 评价。

#### **10.** 任务驱动式学习(**"**抛锚式**"**学习模式)

抛锚式学习环境的概念是Vanderbilt⼤学认知与技术⼩组提出来的,所谓抛锚式教 学,其实质是将教学"锚接"于(即安排在)复杂的、有意义的问题情境中,而且各个"锚 点"(伴随的教学事件)都能够提供多课程的延伸。通过让学习者合作解决真实性的一系 列相关的问题,来学习隐含于问题背后的科学知识,形成解决问题的技能,并形成⾃主学 习的能力。每个大情景能够支持学生进行持续的探索,学生能够在几个星期甚至几个月时 间内从多种角度对其中的问题进行持续的求解。

抛锚式教学由以下⼏个环节组成:

- □创设情境。 使学习能在和现实情况基本一致或类似的情境中发生。
- 确定问题。在上述情境下,选择出与当前学习主题密切相关的真实性事件或问题作为学 习的中心内容,让学生面临一个需要解决的现实问题。这一环节的作用就是"抛锚"。
- **自主学习。不是由教师直接告诉学生应当如何去解决面临的问题,而是由教师向学生提**  $\bullet$ 供解决问题的有关线索。例如需要搜集哪一类资料,从何处获取有关的信息资料,以及 现实中专家解决类似问题的探索过程等。并特别注意学生自主学习的能力。这些能力包 括:确定学习内容表列内容表是指为完成与给定问题有关的学习任务所需要 的知识点清单);获取有关信息与资料的能力(知道从何处获取以及如何去获取所需要的 信息与资料);利用、评价有关信息与资料的能力。
- 协作学习。讨论交流,通过不同观点的交锋,补充、修正,加深每个学⽣对当前问题的 理解。
- 效果评价。由于抛锚式教学的学习过程就是解决问题的过程,即由该过程可以直接反映 出学生的学习效果。因此评价往往不需要进行独立于教学过程的专门测验,只需在学习 过程中随时观察记录学生的表现即可。

#### **11.** 问题驱动教学法(**PBL**)

问题驱动教学法即基于问题的教学方法(Problem-Based Learning, PBL)。这种方法 不像传统教学那样先学习理论知识再解决问题。问题驱动教学法是一种以学生为主体、以 专业领域内的各种问题为学习起点,以问题为核心规划学习内容,让学生围绕问题寻求解 决方案的一种学习方法。教师在此过程中的角色是问题的提出者、课程的设计者以及结果 的评估者。

● 教师提出问题。教师要在课前准备好问题。这一步骤不仅仅需要教师熟悉教学内容,还 要较好地了解学⽣的情况。这是成功实施问题驱动教学法的基础。

- 分析问题。这一阶段以学生的活动为主,常常让全班同学相互间进行讨论和交流,也可 以全体同学分组讨论,争取让每个学生都提出自己的观点和看法。教师在此阶段主要是 发挥引导作用, 当讨论发生跑题或者学生们误解问题的本意时, 给予及时的提醒和引 导。
- ■解决问题。即在上一阶段分析的基础上,让学生们提出解决问题的方法。这时可以让学 生用报告的方式与全班进行交流。
- 结果评价。包括自我评估、小组互评及教师评价等,评价内容为小组整体表现、问题解 决方法的合理性、个人贡献等。

#### **12.**研究性学习

研究性学习是以"培养学生具有永不满足、追求卓越的态度,培养学生发现问题、提出 问题、从而解决问题的能力"为基本目标;以学生从学习生活和社会生活中获得的各种课 题或项目设计、作品的设计与制作等为基本的学习载体;以在提出问题和解决问题的全过 程中学习到的科学研究方法、获得的丰富且多方面的体验和获得的科学文化知识为基本内 容;以在教师指导下,以学生自主采用研究性学习方式开展研究为基本的教学形式的课 程。

研究性学习的主要步骤有:

- 澄清或识别问题。通过讨论和提问, 学生识别问题, 找到问题的症结之所在, 并清晰而 明确地陈述问题。
- 针对问题提出假设,或者提出解决问题的想法或思路。
- 围绕问题的解决,制定一个初步的研究计划。一般来讲,学生可以根据以下几个问题来 制订研究计划: "问题是什么? ""你对这个问题已经了解多少? ""为了解决这个问题你还 需要了解什么?""为了得到你所需要的信息,你将要做什么?"当然,这个研究计划还 会随着后来新想法、新信息的出现,⽽加以适时调整与修订。
- 按计划采取⾏动,通过诸如问卷、观察、访谈、查阅⽂献资料、搜集事物作品等形式, 去获取解决问题所需要的资料信息。
- \_\_对搜集到的资料信息进行组织和加工处理,或者对原有假设进行检验、得出结论,或者 提出解决问题的初步方案,或者对各种可能的问题解决方案进行比较,选择一个最佳的 答案。

#### **13.**九段教学法

加涅认为,教学活动是一种旨在影响学习者内部心理过程的外部刺激,因此教学程序 应当与学习活动中学习者的内部⼼理过程相吻合。根据这种观点他把学习活动中学习者内 部的心理活动分解为九个阶段:

引起注意→告知学习目标→刺激回忆→呈现刺激材料→根据学习者特征提供学习指导 →诱导反应→提供反馈→评定学⽣成绩→促进知识保持与迁移,相应地教学程序也应包含 九个步骤。

## ⼆、 在线教学策略

#### 14. 选择什么在线教学方式?

学校共推荐四种教学方式:

- □直播授课。教师定时在线讲授,学生在线实时观看学习,应实行同步录制,以便学生回 放学习。
- 录播授课。教师提前录制讲课视频或配语⾳解说的课件(PPT课件或⼿写课件),上传 至"浙江工业大学网络教学平台"或其它教学平台,按课表实施翻转课堂教学。
- 慕课授课。教师利⽤在线MOOC课程资源(如爱课程、中国⼤学慕课、好⼤学在线、学 堂在线)授课的,须提前安排任务,授课结束后配以答疑辅导、在线研讨、作业安排 等。
- 研讨(含任务驱动)授课。要求教师提前发布学习任务、公布研讨主题或学习要求、上 传资料至网络教学平台。学生做好课前学习、研讨准备。教师按时开展线上讨论或答疑 辅导。

#### **15.** 在线教学平台和⼯具是否有指定?

每门课程设置两个平台、两套方案,结合学校网络教学平台"一平三端"和钉钉群、QQ 群、微信群等公共平台的特点构建在线教学的"双保险"机制。学习资源发布、作业提交/批 改、答疑辅导建议以学校网络教学平台为主,在其它平台进行直播的课程要提供视频回

放,教学过程录存备查。

#### 16. 授课时间是否可以由教师自主调整?

各门课程要根据教学大纲、授课计划,总体按照课表时间进行教学;如老师跟学生协 商一致确需调整授课时间的,须提前报学院备案。留学生如因所在地区时差过大原因而无 法按照正常时间参加学习,任课教师可同意学生在达到课程学习要求(观看课程回放、提 及课程作业等)基础上另择时间自主学习,同时注意做好答疑辅导。

#### 17. 思政课、英语课、高等数学等全校性公共基础课如何开展?

思政课、英语课、高等数学等全校性公共基础课建议由学院统一制定详细教学方案, 可开展"大班"授课、小班辅导。3人以上(含)授课课程,课程组可统筹安排任课教师、教 学班的在线资源准备、直播授课、作业安排、网络辅导等工作。

#### **18.** 实验环节如何开展?

实验类课程,鼓励教师利用国家级和省级虚拟仿真实验教学平台、虚拟仿真实验项目 和技术开展在线实验教学、无法实施在线教学的实验教学内容可适时推迟,根据学生返校 时间另做安排。

#### **19.** 实习实训环节如何开展?

实习实训活动在疫情得到有效控制之前不组织开展。实习学生在未得到明确通知前不 得自行前往实习地。学院(部)安排的实习实训活动,需报学校疫情防控工作领导小组批 准后方可进行。

#### **20.** 毕业论⽂(设计)指导如何开展?

指导教师可以学校正方教务系统、校友邦实习管理平台或采用其它方式进行远程指 <mark>导,指导学生完成文献综述、外文翻译、开题报告等工作,对于需在实验室开展试验的选</mark> 题,可根据疫情。

#### **21.**学⽣学籍、修读如何安排?

• 学期初的缓考、补考和注册、休学、退学、复学等工作将根据学校确定的返校时间顺 延,具体安排将另行通知,请学院、师生们密切关注学校官网、教务处和各学院网站。

● 鉴于当前情况,不组织学生退补选课、重考报名。 月25日至3月29日组织学生在正方教务系统进行重学报名,3月30日导出重学报名名单给 各位老师。

## 三、微课制作工具的选择

#### 22.选择什么录课工具?

选择怎么录课工具,主要是根据课程特点、教学方法、学习者特征、教师偏好等多种 因素决定的。为此,有网友归纳出四种微课录制方式:实景拍摄式、动画式、屏幕录制式 和移动APP式等四种。教师可根据实际情况选择使⽤。具体介绍如下。

#### **23.**实景拍摄式⼯具

工具介绍:能录像的手机、固定手机的支架、白纸、不同颜色的笔

推荐理由:设备容易获得、操作简单、容易上手。

#### **24.** 屏幕录制式微课制作⼯具

Camtasia Studio⼯具介绍:Camtasia Studio(简称CS)是最专业的屏幕录像和编辑的 软件套装。使用者可以方便地进行屏幕操作的录制和配音、视频的剪辑和过场动画、添 加说明字幕和水印、制作视频封面和菜单、视频压缩和播放。

推荐理由:CS录课,操作方便,使用快捷,不仅可以录制教师的授课头像,制作二分。 频效果,还能加上丰富实⽤的批注、字幕,实现放⼤效果等等。利⽤CS,可以让微课更加 完善,让学⽣学习更轻松。

• Focusky工具介绍:Focusky,一款易学易用的微课制作软件、课件制作软件、幻灯片演 示文稿制作软件。

推荐理由:Focusky采用整体到局部的的演示方式,以路线的呈现方式,模仿视频的转 场特效,加⼊⽣动的3D镜头缩放、旋转和平移特效,像⼀部3D动画电影,给听众视觉带 来强烈冲击力。

• Storyline 工具介绍:Storyline是全球先进的课件制作工具, 它具有丰富的图像资源、强 大的交互功能、直观的操作界面,能够帮助您建立生动有趣的学习内容、多样交互的操 作活动、快速便捷的制作方法。

推荐理由:它能够帮助你建立动态的、引人入胜的内容-其中包含模拟、屏幕录制、拖放式 交互、单击显示活动,以及测试和评估等等。让我们的学生不仅仅是观看微课进行学习, 而且能够通过交互来提高学习的积极性和学习的效果。

#### 25.动画式微课制作工具

优芽互动电影

⼯具介绍:在线动画制作平台"优芽互动电影"只需简单的拖、拉、拽即可快速制作情境 动画。

推荐理由:优芽互动电影拥有写实、卡通等多样风格的虚拟场景,声情并茂展示丰富 人物活动,用故事呈现知识内容。同时可以中嵌入趣味游戏试题,丰富教学内容,提高学 ⽣的参与度和积极性。

• 皮影客

工具介绍:这是一款制作动画的软件,使用者只需要将所需的素材拖动到舞台,设置 动画效果就可以啦。

推荐理由:⽪影客它将动画制作的过程模块化,分为场景、分镜、⼈物、动作、对话 等等不同的模块, 用户只需要通过简单的操作将这些模块相组合, 就可以制作一个动画。 这使得教师制作微课变得更加的容易。同时,学生也可以通过皮影客的动画制作去呈现他 们对于世界的想象力,去表达他们对于世界的认知。

• VideoScribe

工具介绍:VideoScribe是一款手绘动画视频软件。

推荐理由:VideoScribe是手绘动画的一种,影片中的真实的笔或手,会吸引读者的目 光,可以⽤来帮助突出重难点知识。其次,美观专业的动画效果会为微课的内容增加形式 效果,促进学习者观看和学习。

#### **26.**移动**APP**微课制作⼯具

• Explain Everything

工具介绍:Explain Everything, 是一款在IOS平台中利用Ipad制作微视频的APP。

推荐理由:它能够不仅能够实现录制视频和制作动画,还可以编辑视音频,添加或者 修改视音频片段,并且能在在直角坐标系插入高级数学方程式和图标功能。同时,发布成 多种格式,发送给学⽣学习,形成你的个性化微课。

UTGreat

工具介绍:一款集沟通和反馈等通讯功能和微课制作功能为一体的微课工具-UTGreat, 其名称也被称为"老师帮帮忙"。

推荐理由:可以将UTGreat看作是互动白板,可制作旁白式的白板视频,同时可以在在 白板视频上做标注,可添加语音、图片及文字;还可以即时消息,支持文字、图片、白板 视频及最多6人的多人视频通话,其中多人视频通话包含互动白板。

#### **27.**微课录制的⽅法有哪些?

微课录制归纳起来共有四种常用方法,包括摄像机录制、数码手机录制、录屏软件 +PPT、⼿写板+录屏软件+PPT。

#### **28.**摄像机录制微课

工具与软件:便携式摄像机、黑板、粉笔、其他教学演示工具。

方法: 对教学过程摄像

过程: 第一步, 针对微课主题, 进行详细的教学色剂, 形成教案, 第二步, 利用黑板 展开教学过程,利用便携式录像机将整个过程拍摄下来;第三步,对视频进行简单的后期 制作,可以进⾏必要的编辑和美化。

#### **29.**数码⼿机录制微课

工具与软件:可进行视频摄像的手机、一打白纸、几只不同颜色的笔、相关主题的教 案。

方法:使用数码手机对纸笔结合验算、书写的教学过程进行录制。

过程: 第一步, 针对微课主题, 进行详细的教学色剂, 形成教案, 第二步, 使用手机 支架固定手机,调整好角度,最好让手机和桌面保持平面平行;第三步,用笔在白纸上展 现出教学过程,可以画图、书写、标记等行为,并提前开启手机录像功能,录制教学过 程。第四步,进行必要的编辑和美化。

#### **30.**录屏软件**+PPT**

工具与软件: 电脑、耳麦(附带话筒)、屏幕录制软件。

方法: 对ppt演示进行屏幕录制, 辅以录音和字幕。

过程:第⼀步,针对所选定的教学主题,搜集教学材料和媒体素材,制作ppt课件;第 二步,在电脑屏幕上同时打开视频录像软件和教学PPT,教师带好耳麦,调整好话筒位置和 音量,并调整好ppt 界面和录屏界面的位置后,单击"录制桌面",开始录制,教师一边演示 一边讲解,可以配合标记工具或其他多媒体软件或素材,尽量使教学过程生动有趣;第三 步,对录制完成后的教学视频进⾏必要的处理和美化。

#### **31.**⼿写板**+**录屏软件**+PPT**

工具与软件: 电脑、耳麦(附带话筒)、屏幕录制软件、手写板、画图工具,如 windows⾃带的绘图⼯具。

方法:通过手写板和画图工具对教学过程进行讲解演示,并进行屏幕录制,辅以录音 和字幕。

过程: 第一步, 针对微课主题, 进行详细的教学设计, 形成教案; 第二步, 安装手写 板、麦克风等工具,使用手写板和绘图工具,对教学过程进行演示;第三步,通过录屏软 件录制教学过程并配音;第四步,对录制完成后的教学视频进行必要的处理和美化。

## **32.**如何才能录制⽣动的微课?

总的来说,要录制⽣动的微课,有四个要点:

- 主题明确:单个微课内容具体、清晰。
- 课件准备充分:课件模板简洁大方、排版美观。
- 注意⽣动有趣:突出重点内容,讲解要⽣动流畅。  $\bullet$
- ■工具使用熟练:板书要规范工整,熟练使用工具。  $\bullet$

## 五、在线授课协作工具

线上教学除了使用在线教学平台、直播软件之外,还有可能用到其他的在线协作工 具。

## **33.**在线直播课堂⼯具

- 钉钉视频会议https://tms.dingtalk.com/markets/dingtalk/shipinghuiyi
- 腾讯课堂https://ke.qq.com/act/speed\_pc/index.html?from=800021937  $\bullet$
- Zoom https://zoom.com.cn/
- TalkLine视频会议 https://www.talkline.cn/
- 小鱼易连云视频会议 https://www.xylink.com/
- 华为云WeLink https://www.huaweicloud.com/product/welink.html

#### **34.**⽩板⼯具

白板工具,头脑风暴、整理思维导图,可以在线协作。

- 比幕鱼- 简单易用的在线白板https://bimuyu.tech/
- GitMind– 在线免费思维导图软件 https://gitmind.cn/

#### **35.**在线协作⽂档⼯具

在线协作⽂档可以快速的收集整理不同⼈员的内容,免去以往收集汇总复制黏贴的步 骤,同时也可以将做好的内容通过链接分享出去,简单高效快捷。

- 石墨文档 https://shimo.im/
- 腾讯文档-支持多人在线编辑Word、Excel和PPT文档。https://docs.qq.com/
- 金山文档 多人实时协作的在线Office。https://www.kdocs.cn/welcome
- Google 文档 在线创建和编辑文档,完全免费。http://www.google.cn/intl/zhcn\_all/docs/about/

## **36.**团队知识库⼯具

团队知识库可以汇总整理各类的文档,尤其是针对一些wiki形式类的内容,打造个人 企业体系化知识管理。

语雀 – 专业的云端知识库 https://www.yuque.com/

 $\otimes$ 

#### **37.**灵感、零碎资料收集整理⼯具

灵感零碎资料收集整理工具就是类似于微信版的收藏+记事本

- 有道云笔记 http://note.youdao.com/
- 印象笔记 https://www.yinxiang.com/
- 为知笔记 https://www.wiz.cn/zh-cn
- 幕布–极简⼤纲笔记https://mubu.com

#### **38.**⼿写板⼯具

手写板推荐: 两种方案均可写出有轻重的笔迹。

- wacom 比较专业的国际化品牌
- surface 微软的笔记本电脑 (自带触控笔, 可以在屏幕上直接写)

## 六、教学技巧 [1]

#### **39.**如何在教学全周期进⾏学情分析?

在线教学前,教师可运用学校或地区的在线学习平台制作调查问卷开展学情分析,或 者借助在线调查测评工具(如问卷星、百一测评、金数据等)设计调查问卷,通过平台或 QQ、微信等方式组织学生填写,快速分析问卷结果,有效了解学情、改进教学设计。

部分在线调查测试平台开发了云图分析的功能,可从大量文字中统计词频、发现问 题,因此也可用于调查学生对开放性问题的理解,比如问卷星就具有词云图统计分析的功 能。

在线教学过程中,教师可运用学习平台上已有的投票工具即时了解学生的想法;也可 **借助Inspiration、Mindmanager、Xmind等思维导图提供结构化的思维支持框架,帮助** 学生梳理知识结构,清晰捕捉学生知识漏洞并进行指导,比如教师可以提供概念图作为支 架让学⽣梳理知识结构。

在线教学结束后,可以通过电子问卷、微信交流、论坛发帖等方式引导学生思考并记 录自己的学习体会、收获与困惑,不仅让学生学会学习,也便于教师改进后续教学。

对于学情分析的结果,有余力的教师可以通过Word、PPT、美篇、印象笔记等展现 丰富的图⽰结构、添加备注进⾏记录;通过词云⼯具Wordart等制作个性化词云进⾏交流 (https://wordart.com/),为学⽣学习、后续教学或其他教师提供参考借鉴。

#### **40.**如何进⾏签到?

- 利用学习平台中的"签到"功能让学生签到或打卡。
- 浏览平台账号的登录记录,了解学⽣参与情况。
- 利用微信或OO群,让学生在规定时间内按姓名或学号接龙反馈,特殊情况及时联系。
- 以3-5⼈为⼀⼩组,由组⻓负责签到,开课前3分钟完成情况统计。  $\bullet$
- 加强前三次学习的签到,明确要求,后续教学将事半功倍。

## **41.**学⽣不知道怎么学习,学习效率低?

- 将学习要点、学习流程以及注意事项等内容录制为学习指导视频,必要时配合屏幕截 图,请学⽣提前观看。
- 充分做好学情分析,根据学生已有的知识储备安排预习内容,标明重难点,提醒学生关 注。
- ⿎励学⽣预习时提出问题,带着问题听课。
- 2-3次课之后,邀请优秀同学分享学习经验和方法,一段时间之后整理学习攻略,大家 一起分享。
- 要求学⽣做好笔记,并拍照分享,通过做笔记的⽅式促进思考。
- 通过平台中的学生在线学习数据,如在线时间、有无回看等信息及时了解学生学习状 态。

#### **42.**上课时通过什么⽅式向学⽣提问,⼜能保持交流环节的有序?

- $\bullet$ □与学生约定或利用平台的静音功能,必要时限制学生发言。
- 让学生记录自己学习过程中遇到的问题, 安排集中交流答疑时间。
- 授课过程中分小组或轮流指定学生提问,其他同学的问题留在集中答疑时间解答。
- 提前收集学生的反馈问题,并对问题进行分类,有序安排交流答疑。
- 请学生针对已经提出的问题展开讨论,过程中教师给予引导和纠偏。

#### **43.**交流环节成效不⾼,学⽣们参与情况不均衡?

- **请是前告知讨论主题、讨论时长、讨论目标以及学生需要完成哪些方面的准备等。简而言** 之,使学生在一开始就建立合理的预期。
- 如果是主题讨论,建议每次只讨论⼀个问题,问题应具有开放性和启发性。  $\bullet$
- 教师作为引导者,可在讨论开始的时候提出具体建议和要求,让学⽣讨论时有⽅向。  $\bullet$
- 教师不必回复学⽣的每⼀个问题,也不要总在第⼀时间回复。  $\bullet$
- 提醒学⽣重视不同意⻅,也不要⼀味遵从教师观点。
- 讨论结束时,教师需总结大家的主要观点以及存在的问题,同时肯定并鼓励积极参与讨 论的同学。
- 如果面向高年级学生,可以提前安排学生主持讨论和总结,教师适当给予补充。

#### **44.**学⽣反映看视频课时,提不起学习兴趣?

- 教学内容宜以6-10分钟的微课程为主,不宜过长。  $\bullet$
- 教师根据教学内容,通过故事、案例等方式适当增加课程的趣味性。
- 适当安排任务驱动的教学内容,让学生自主探究,与视频学习方式相结合。

#### **45.**如何有效设置并批改作业?

在线作业是指将布置作业、完成作业、批改作业、评价反馈等过程通过互联网来实现 的一种新型作业形式。在线作业具有传统纸质作业无法替代的优势。

• 形式多样。在线作业题目可以通过文字、图片、音频、视频等多种方式呈现,帮助学生 充分理解作业要求。作业提交形式也可以更加灵活,使得完成作业的过程充满趣味。

 $\frac{1}{2}$ 

- 反馈及时。⼤部分在线作业平台都具有智能批改功能,可以根据教师提前设定好的正确 答案与相应的分值自动批阅作业,学生提交作业后可以立刻查看成绩详情;对于无法设 置标准答案的主观题,待教师批改后学生也可以立即收到教师给出的反馈。
- 便干管理。在线作业平台能够积累和统计学生完成作业的相关信息,教师可以方便直观 地掌握学⽣的作业完成情况,对后续教学做出相应的调整;也可以随时查阅学⽣以往的 作业信息,了解某位学⽣⼀段时间的学习情况,给出个性化的学习建议。

## **46.**在线作业不是简单的纸质作业电⼦化,如何才能充分发挥在线作业 的优势?

明确作业要求。教师在布置在线作业时要清晰、准确地说明作业要求,并且对作业提 交形式、提交日期、评价方法和注意事项等做出说明,例如明确规定文档格式、命名和大 小,明确提交途径,强调提交截止时间等。

提供作业支架。作业支架是教师为学生高质量完成作业所提供的有效支持和帮助,例 如作业模板、评价量规、可参考的学习资源等。作业支架将作业的具体要求固定和明确下 来,是学习要求的再现,也是另一种学习指南。

及时高效反馈。教师可利用Word文档的批注功能、图片编辑中添加标记和文字功 能,或者以语音、短视频的形式及时给出作业反馈,减少学生错误概念的记忆沉积时间。

此外,共性问题可以集中反馈,例如在平台或班级群中发送典型题⽬讲解的微视频, 提高反馈效率;个性问题开展一对一反馈,将批阅后的文档、图片或音视频等单独发给学 生,保护学生隐私。

#### **47.** 每次在线教学多⻓时间⽐较合适?

在线教学时长要视学生年龄而定,但总体说来,一般比面对面教学时长略短,建议为 常规课时的1/2-2/3左右。在每个单元教学中,教师讲解时间不宜过长,控制在20分钟以 内,其他时间组织互动、答疑、巩固等形式多样的学习活动。如果课上采用了微视频,视 频要聚焦一个知识点或技能点,讲清讲透,一般建议单个视频时长在6-10分钟左右。

#### **48.**在线课程如何安排更为合理?

在线教学课程尽量不要照搬往常的课程表,建议根据在线教学的优势与劣势进行调整 和创新。比如说:

- 直播时间长的课,要和探究类的课、活动类的课相结合,避免学生长期坐在电脑前;
- 自学课可以加多,并专门安排答疑课等。

#### 49.如何预防学生做与学习无关的事情,比如刷微博、刷朋友圈?

明确学生的学习任务和要求,如有条件,利用学习平台功能锁屏或监控学生端窗口。 但关键还是做好对学习任务的检查与督促。

#### **50.如何避免学生学习在线课程时出现注意力不集中、走神等问题?**

录播课教学中可以在视频中嵌入互动问题,答对之后继续学习。直播课程时,建议通 过设置悬念、善用幽默、增加竞猜竞答类互动设计等方式,提高学生学习兴趣。

#### **51.**在线学习时容易出现视疲劳,怎么办?

课表中增加眼保健操次数,如有条件,每隔一定时间播放眼保健操的提醒画面和提示 音。同时建议增加非在线活动比例,如将阅读课本、做作业、实验、游戏等活动与在线听 课结合进行。如果是学生自主看视频或学习资源,建议学生设定小闹钟,以20-30分钟为 ⼀个学习段落,定时提醒。

## 七、教学技术 [2]

#### **52.**授课过程中如何缓解脑疲劳?

可以让学生闭目养神1分钟。教学过程中增添教育小游戏,如克猜、投票、辩论等。 **53.**学⽣不会使⽤平台,你怎么解决及时直播的问题?

正式开课前,发放学习平台使用指南,要求学生提前熟悉学习平台的功能与操作。 过程中注意收集整理平台使用中容易出现的问题及解决策略,并分享给学生。

#### 54.作业无法在线提交怎么办?

作业无法提交多是由于提交的文件太大或格式不支持,建议更换提交方式,如QQ传 输、邮箱、云盘分享,也可以提前规定作业大小,并推荐压缩软件。

#### **55.**在线授课时,有学⽣端直播卡顿怎么办?

若学习平台支持录制功能,建议同步录制课程,方便学生课后回看弥补。也可以事 先安装好第三方录制软件备用, 如Camtisia录屏软件。

#### 56.授课过程中,如何避免多平台之间的跳转过于频繁?

在一次教学中,建议固定使用一个平台,避免平台之间的切换和跳转。

#### **57.**⼿机与电脑如何同屏?

手机与电脑同屏的方式有很多种,举以下两个例子供参考。

• 手机与win10系统电脑同屏

条件: 手机、电脑连接同一网络;

操作方法:点击电脑屏幕最右下角的图标(同左图右下角图标),在弹出的界面中 点击"连接"按钮(左图),之后在新弹出的界⾯中点击"投影到这台电脑"(右图)。

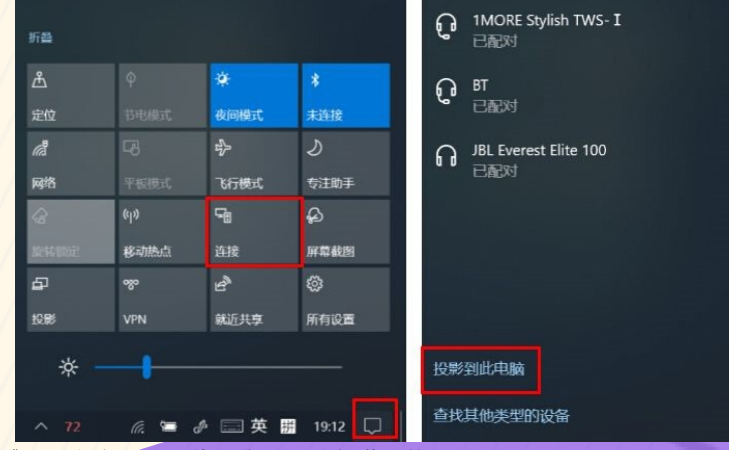

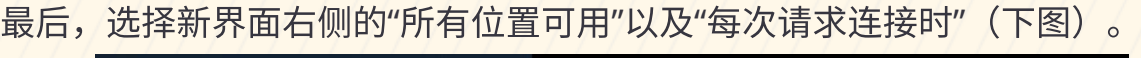

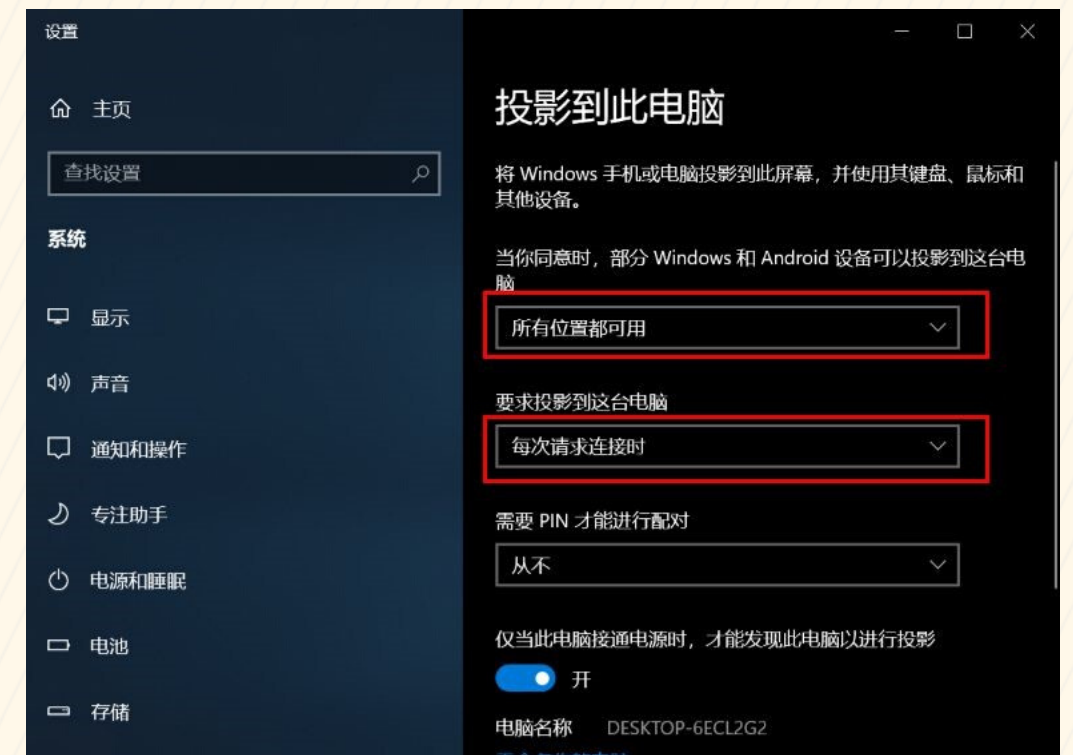

配置好后, Android手机系统使用"多屏互动"或"无线投屏"功能连接; iOS手机系统使 用"屏幕镜像"或"AirPlay镜像"功能连接。连接方法同上一解决方案。

• 手机与非win10系统电脑同屏

条件:

手机、电脑连接同一网络;

手机、电脑同时安装第三方软件,如希沃授课助手、AirDroid

操作方法(以希沃授课助手为例):

电脑和手机都打开希沃授课助手。用手机上的希沃授课助手扫描电脑端软件的二维 码(如下图),实现这两个终端软件的互联。

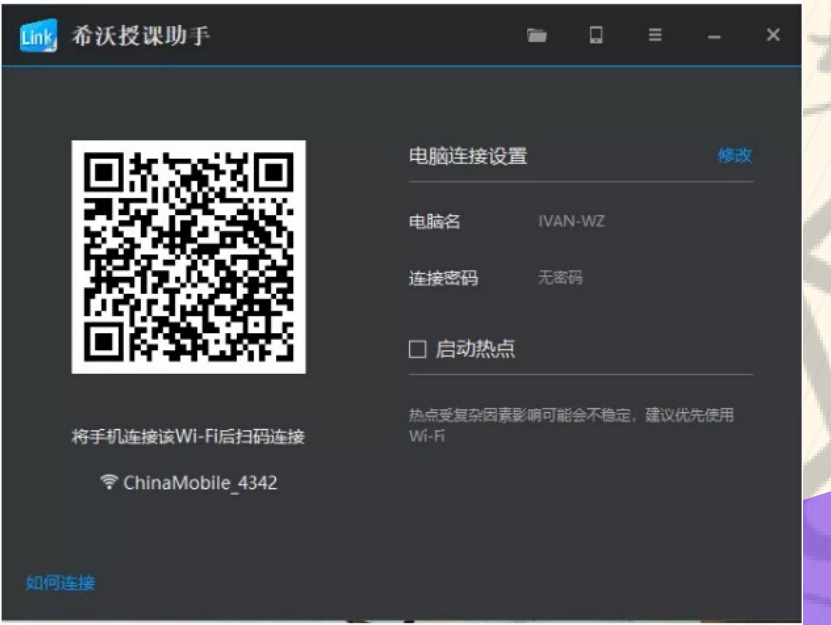

在手机端选择"屏幕同步"(左图),再在手机上选择"手机屏幕同步"即可(右图)。

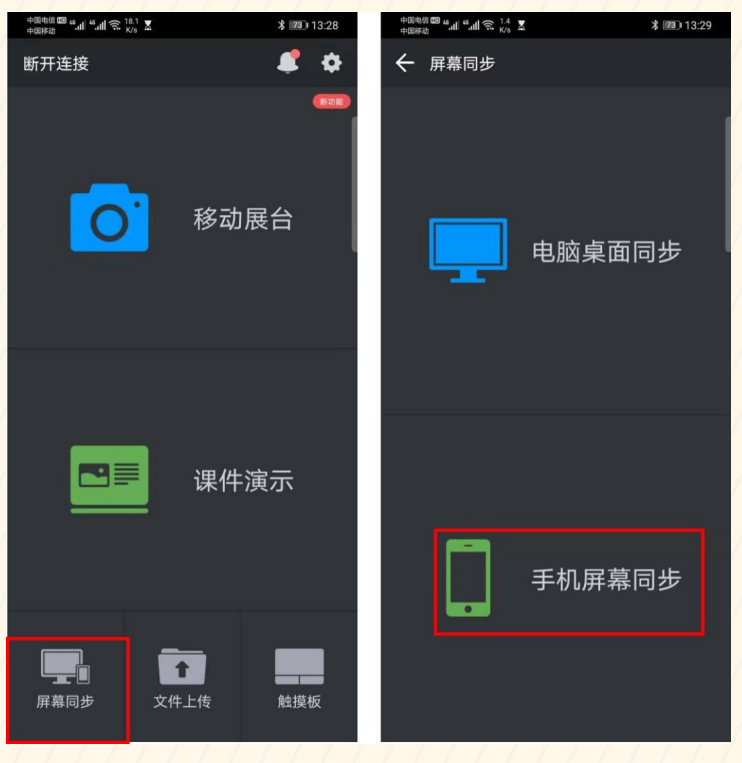

## 58.学生同时打开麦克风操作效果差,在线教学如何解决?

阅读和朗读要求建议作为学习任务让学生线下完成,同时可以结合一些语音交流工 具检查学生的阅读任务完成情况,并实现相互学习与分享,例如荔枝电台、喜马拉雅或 微信语音。

#### **59.**⼿机拍照能否达到扫描的效果?

"全能扫描王"APP可以实现,并且⽐扫描更加清晰。

#### **60.**苹果所在地区的互联⽹络⽆法⽀持在线授课怎么办?

如果无网络,可尝试通过手机发放相关学习材料给家长,让学生在家自主阅读,或 通过指定书目、材料、作业等方式明确学生自主学习任务。如果网速过慢,则提前将录 制好的教学视频发给学生,学生下载好后,在统一的时间点进行播放式教学。

#### **61.**数学要写公式和符号很⿇烦,如何解决?

可行的解决方案为将手机作为电脑的手写板。如果采用希沃软件实现此功能,可参 考下图的指示进行操作。

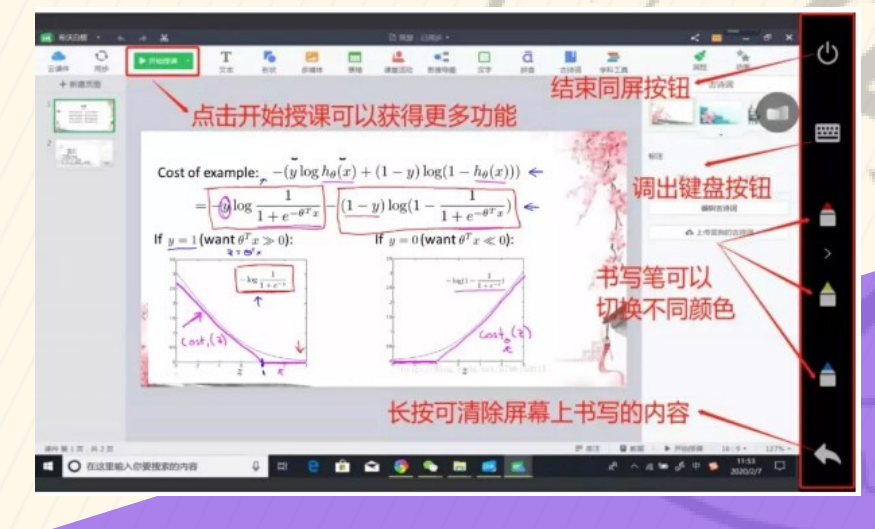

## ⼋、 超星学习平台

## **62.**学⽣进⼊直播间后,在这⾥只能看到访客**#**,能再求学⽣实名吗?

答:登录这个网址http://zjut.fanya.chaoxing.com,然后刷新直播网址(点击网页刷新按 钮或者按F5按钮),就能看到真实姓名。

#### **63.**直播间(邀请码)是否是固定的?

答: PC直播邀请码 每次开启直播都会变化,网页地址在进行下一次直播前不会改变。

#### **64.PC**端如何与学⽣互动指导学习?

答:可以通过【讨论区】。师生答疑时间灵活,操作简单。 【讨论区】可以设置全部班级参与,或者单个班级参与。

#### 65.同一套问卷,如何能在不同时间发给两个班级?

答:活动库或者在班级设置里可以设置一个自动保存到其他班级。

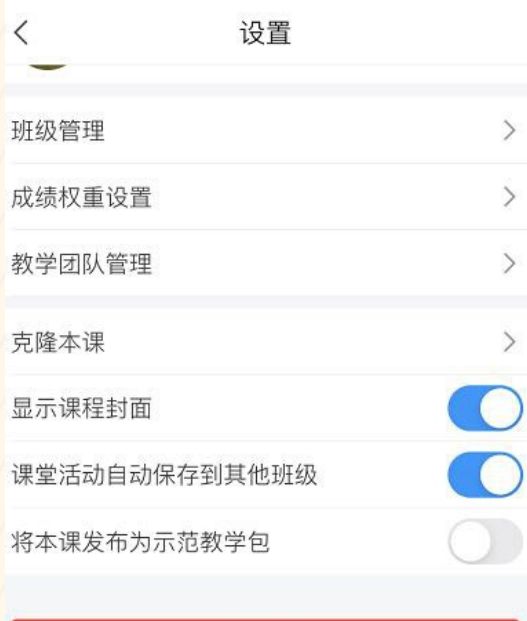

数据导出请到电脑端: i.chaoxing.co

删除

#### **66.**每位同学的视频观看统计结果能导出吗?

答: 支持, 点击统计模块有一键导出按钮。数据存在延迟, 导出的数据也是一样, 近期会 处理。

#### **67.**为什么课程设置不能编辑?

答:需要建课老师进行权限设置,管理-教师团队管理-权限里设置。

#### <u>68.章节测试的高级设置里,多次作答取历史最高成绩选项不能勾选?</u>

答:如果有学生开始作答,则该选项不能设置。如果实在要修改,打回之后再修改。

#### **69.**作业安排学⽣互评,⽼师还能打分么?

答:教师可以继续打分。

## **70.**为什么作业截⽌期限过后**(**但还未提交作业或者批改**)**,学⽣就能看 到答案了?

答:原因是勾选了批改后可见答案,可在作业的高级设置里修改。截止期限过了之后平 台默认已提交,再加上勾选了批改后可⻅答案,所以即便学⽣实际没有提交,也是按已 提交处理。

## **71.** 给学⽣发⼩测验,⼀共是⼗道题。发到**3**班是对的,发到**1**、**2**班只 有第一题?

答:没有打开同步到其他班级,班级活动一次只能对一个班级发布,作业可以同时对多 个班级发布。教师可以在活动库操作,可以直接发布原测验。

## **72.**闯关模式是不是会约束学⽣按章节内任务点顺序闯关,为什么有学 生可以跳过任务点直接做最后?

答:只设置了个别班级或者在做限制之前,学生已经完成该部分内容。

#### 73.PBL里的研究小组如何生成的?

答: 创建项目之后 学生自建或者老师添加, 如果学生自由建组 人数由老师由项目说明 约定。

#### 74.PBL里老师分组后怎么导入?

答:以下位置进行添加。

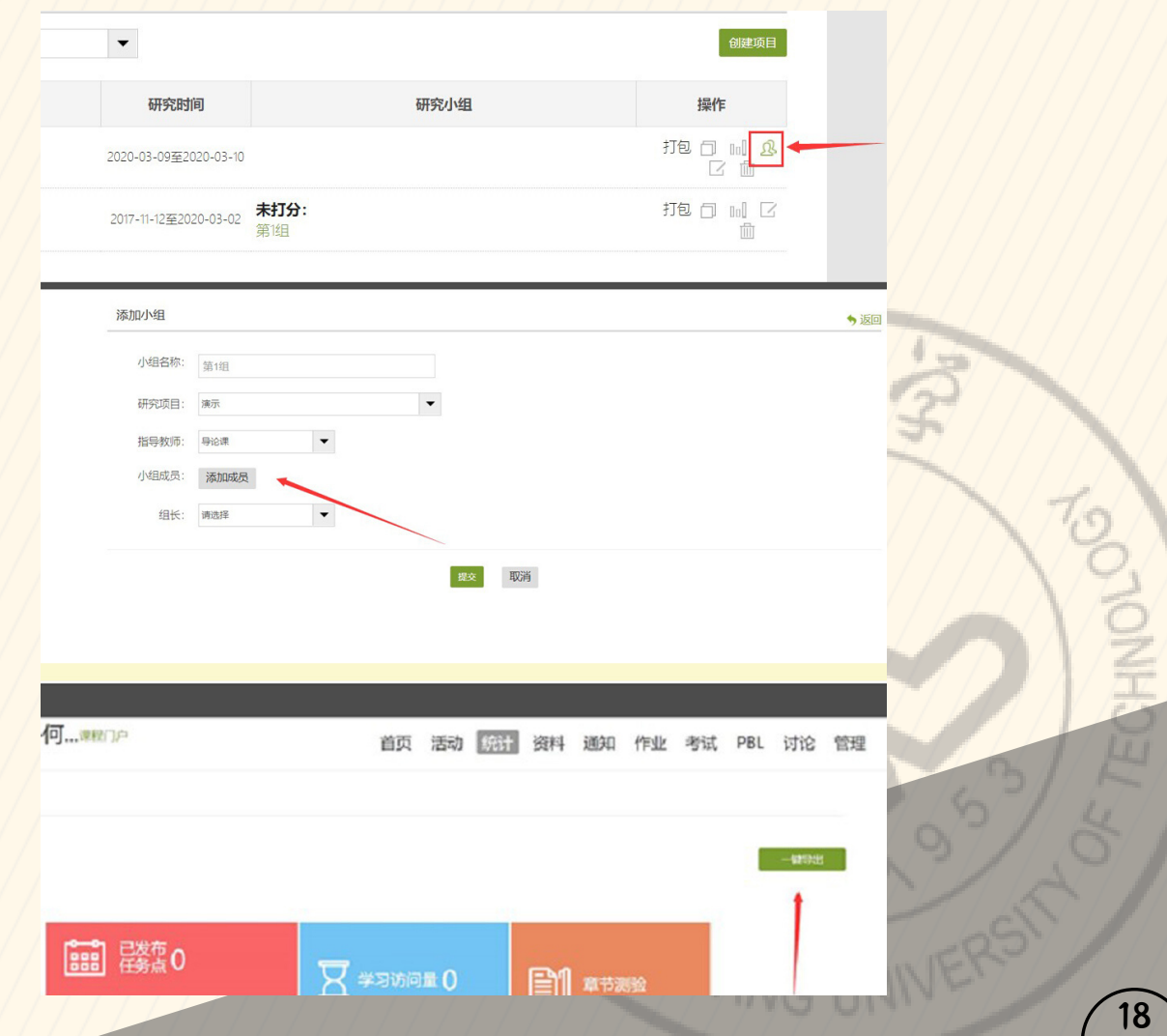

#### **75.**怎么**@**或提醒学⽣去看视频?

答:在课程里可以发布通知,通知可以发给部分人。

#### **76.**视频统计⾥的反刍⽐是指什么?

答:复习的概念,如果学生有复习章节的行为,反刍比就会提升。有些小于100%,大于 100%表示重复看, 小于100%表示没看完整。

#### **77.**学⽣如何知道⾃⼰的作业是否被打回?

答:可以发通知,可以让学生自己查看作业情况或者作平台导出(作业批改右上角)未 交或者重做名单发给同学。

## **78.**发放了⼀个活动⾥的投票问卷,成绩权重⾥有⼀个课堂互动**10%**的 分数,学⽣参与了,哪⾥可以查看这个分数?

答: 在统计—课程活动—问卷里查看。

#### **79.**每次作业分数可以设置吗?

答:可以对创建的作业进行设置。

#### **80.**直播录下,可快速回放功能?

答:设置直播允许回看的话 可以。

**81.**放在对应课时⾥的视频和**PPT**学⽣可以下载吗**?**

答:不能下载的,在资料区的资源可以下载。

## 82.测验题发放之后,学生反馈:答案全部怎么样才能不显示,又能自 动批改?

答:测试题重新发放可以设置,有选项的。

#### 83.闯关和定时发放是不是不能并用的?

答: 同一小节不能同时生效。

#### **84.**测验完成后,怎样能看到每个学⽣的成绩?

答: 在试卷库里出好试卷, 发布的时候勾选班级就好了。

#### **85.**⽼师直接点选项条,能看到哪些学⽣选了该选项?

答:题量大且要积分的话建议出成试卷。测验题可以用模板导。

#### **86.**上传视频⼤⼩限制?

答:不超过500M,建议不超过200M。

#### 87.我如果用其他工具与学生讨论互动,这些数据凭证要上传到学习通

#### 的哪部分才能让督导老师看到?

答:录屏上传至章节内容。

#### **88.**超星平台怎么设置打卡?查看学⽣听课情况呢?

答: 在活动可以设置签到,可以在统计里查看学生学习上传视频的情况,在群聊 或者讨 论可以进⾏在线答疑。

#### **89.**如何设置助教?

答:要建课老师在PC端班级分配那里设置一下就可以了。

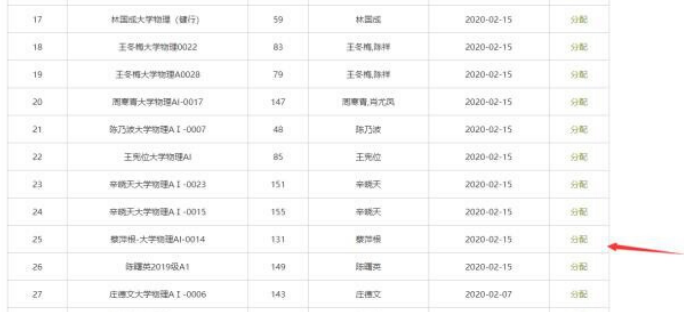

#### **90.**怎么设置课程开放时间?

会恢复胶囊功能。

答:在页面下面的"班级设置"里,可以设置班级开放时间,班级管理。

**91.**原来任务点中有学⽣的学习进度条,现在没有了,应该如何设置? 答:课程界面的统计胶囊暂时隐藏了,可以临时在统计模块里-已发布任务点查看,近期

92.主观题可以支持输入与拍照上传吗?

答:可以支持拍照上传,只需答案的题目可以用填空题。

93.同一门课程下的不同班级, 其中一个班级的任务点修改后, 其他班 级的任务点也会同步修改吗?有没有办法不影响别的班级?

答:课程内容是共用的,不能单独修改。

**94.**是否只有设置为任务点的视频,观看后才能加到视频成绩记录⾥? 答:设置任务点的视频计算视频观看得分。

95.同一门课不同的两个班,我在其中一个班发起签到任务,另一个班 自动就出现了一样的签到任务,必须手动删除。怎样设置签到任务对一 个班发起?

答: 在"课程设置"里取消"课堂活动自动保存到其他班级"功能.

**96.**关于具体发布作业和章节测验的区别?

答:课后题⽬要计分的话选作业,反之选章节测验。

**97.**请问作业批改不及格的学⽣,是否⾃动退回成**"**未提交**"**状态了?

答:发布作业的时候要设置成允许重做,会自动退回。

98.督导老师进学习通, 能否看到学生作业、签到信息?

答:督导老师从网页进后台,可以看学生或者老师的信息

99.课程积分是根据到课情况、作业得分等自动调整,还是手动给出? 答:在成绩管理里可以设置成绩权重,设置之后会自动计算。

**100.**学习通上导出的**word**试卷为什么导回学习通上会失败呢?

答:导入的时候要按批量导入的模板来。